## Que faire si « Tansee Android Message Transfer » ne parvient pas à se connecter à mon appareil Android ?

- **1** Veuillez télécharger et installer la dernière version de Tansee Android Message Transfer [Version Windows](http://fr.tansee.com/AndroidMessageTransfer.exe) ou [Mac Version.](http://fr.tansee.com/androidmessageformac.html) Et téléchargez et installez la dernière version de l'application Tansee sur votre **appareil Android** depuis *ici*.
	- [Comment transférer des messages d'un téléphone Android vers un](http://fr.tansee.com/how-to-transfer-message-from-android-phone-to-pc.html)  $\circledcirc$   $\frac{1}{PC}$  ?
	- [Comment transférer des messages d'un téléphone Android vers Mac](http://fr.tansee.com/how-to-transfer-message-from-android-phone-to-mac.html)  $\odot$ ?
	- [Comment transférer des messages WhatsApp d'un téléphone](http://fr.tansee.com/how-to-transfer-whatsapp-message-from-android-phone-to-pc.html) Android vers un PC ?
	- [Comment transférer des messages WhatsApp d'un téléphone](http://fr.tansee.com/how-to-transfer-whatsapp-message-from-android-phone-to-mac.html) Android vers Mac ?

## **2 Redémarrez Tansee et votre appareil Android**

Parfois, un simple redémarrage peut résoudre des problèmes logiciels temporaires. Éteignez votre appareil, attendez quelques secondes, puis rallumez-le.

## **3 Désactiver le mode d'économie de données**

Une fois que vous avez désactivé l'économiseur de données, votre point d'accès mobile et votre expérience de partage de connexion devraient être ininterrompus, et votre appareil ne limitera plus l'utilisation des données en arrière-plan pour les applications.

## **Comment désactiver le mode d'économie de données sur un téléphone Android ?**

- 1. Ouvrez l'application **Paramètres** sur votre appareil Android.
- 2. Faites défiler vers le bas et appuyez sur **Réseau et Internet** ou **Connexions** (en fonction de votre appareil).
- 3. Appuyez sur **Réseau mobile** ou sur **Utilisation des données** (encore une fois, en fonction de votre appareil).
- 4. Recherchez une option appelée **Économiseur de données** ou **Contrôle de l'utilisation des données** et appuyez dessus.

5. Basculez le commutateur pour désactiver le mode d'économie de données.

[Page d'accueil](http://fr.tansee.com/) [Soutien](http://fr.tansee.com/support.html)

[politique de confidentialité](http://fr.tansee.com/privacypolicy.html) [Affilier](http://fr.tansee.com/affiliate.html)

[Contactez-nous](http://fr.tansee.com/contact.html)

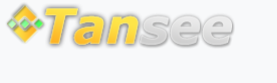

© 2006-2024 Tansee, Inc